# **Facebook Tab**

copyright

Error: Cant find socialnetworks-facebook you may choose from one of the following: ads-activatethefeature ads-plugins ads-siteadsandbanners ads articles-articleslistingandview-articleview articles-articleslistingandview-listarticles articles-articleslistingandview articles-generalsettings-activatethefeature articles-generalsettings-features articles-generalsettings-plugins articles-generalsettings-sharingonsocialnetworks articles-generalsettings blogs-blogslistings-itemstodisplay blogs-blogslistings blogs-generalsettings-activatethefeature blogs-generalsettings-comments blogs-generalsettings-features blogs-generalsettings-plugins blogs-generalsettings-sharingonsocialnetworks blogs-generalsettings calendar-activatethefeature calendar-generalsettings calendar-plugins calendar category-activatethefeature category-categoryobjects category-features category-forum category-inlineplugins category-performance category-plugins category-poll category-structure category-theme category-tracker category-wiki category comments-annotations comments-displayoptions comments-sitewidefeatures comments-using comments invarious features comments community-communityfeatures-additional options community-community features-community community-communityfeatures community-plugins community-socialinteraction-activitystream community-socialinteraction-friendshipandfollowers community-socialinteraction-goalrecognitionandrewards community-socialinteraction-score community-socialinteraction-selectwhichitemstodisplaywhenlistingusers community-socialinteraction connect-jitsi-jitsi connect-jitsi connect-settings-tikiconnect connect-settings copyright-activatethefeature copyright-features

directory-activatethefeature

directory-directory

directory

fags-activatethefeature

fags-settings

fags

features-globalfeatures-3

features-globalfeatures-4

features-globalfeatures-additionalfeatures

features-globalfeatures-administrativefeatures

features-globalfeatures-interactionwithonlineservicesorothersoftware

features-globalfeatures-mailandsharing

features-globalfeatures-mainfeatures

features-globalfeatures-paymentandaccounting

features-globalfeatures-progressivewebapp

features-globalfeatures-secondaryfeatures

features-globalfeatures

features-interface-elementplus

features-interface-experimental

features-interface-jquerypluginsandaddons

features-interface

features-programmer-customcode

features-programmer-loggingandreporting

features-programmer

fgal-adminlistings-0

fgal-adminlistings

fgal-enhancements-access

fgal-enhancements-draw

fgal-enhancements-h5p

fgal-enhancements-scorm

fgal-enhancements-vimeo

fgal-enhancements

fgal-generalsettings-activatethefeature

fgal-generalsettings-features

fgal-generalsettings-quota

fgal-generalsettings-settingsfordiagrams

fgal-generalsettings-settingsformediaalchemyst

fgal-generalsettings-settingsforrecordrtc

fgal-generalsettings-uploadregex

fgal-generalsettings

fgal-listings

fgal-plugins-plugins

fgal-plugins

fgal-searchindexing

forums-forumlisting

forums-generalsettings-activatethefeature

forums-generalsettings-features

forums-generalsettings-searches

forums-generalsettings-threads

forums-generalsettings

free tags-activate the feature

freetags-plugins

freetags-tags

freetags-tagsearchpage

freetags

general-dateandtime-datetimeselectors

 $general\hbox{-} date and time\hbox{-} time zone and format$ 

general-dateandtime

general-generalpreferences-errortracking

general-general preferences-headless browser integration

general-generalpreferences-loggingandreporting

general-generalpreferences-mail

general-generalpreferences-newsletter

general-generalpreferences-schedulersettings

general-generalpreferences-siteidentity

```
general-generalpreferences-webcron
general-generalpreferences
general-generalsettings-contact
general-generalsettings-help
general-generalsettings-multidomain
general-generalsettings-server
general-generalsettings-sessions
general-generalsettings-siteterminal
general-generalsettings-stats
general-generalsettings-termsandconditions
general-generalsettings
general-navigation-breadcrumbs
general-navigation-homepage
general-navigation-menus
general-navigation-namespace
general-navigation-redirects
general-navigation-siteaccess
general-navigation-sitemapprotocol
general-navigation-user
general-navigation
i18n
intertiki-intertikiclient-activatethefeature
intertiki-intertikiclient-clientserversettings
intertiki-intertikiclient-currentlylinkedmasterserver
intertiki-intertikiclient
intertik i-intertik imaster server-activate the feature\\
intertiki-intertikimasterserver-masterserversettings
intertiki-intertikimasterserver
login-cas-cascentral authentications ervice
login-cas-casserver
login-cas
login-generalpreferences-captcha
login-generalpreferences-cookies
login-generalpreferences-password
login-generalpreferences-registration
login-generalpreferences-username
login-generalpreferences
login-ldap-ldapadmin
login-ldap-ldapbindsettings
login-ldap-ldapuser
login-ldap-warning
login-ldap
login-ldapexternalgroups-ldapadmin
login-ldapexternalgroups-ldapbindsettings
login-ldapexternalgroups-ldapexternalgroups
login-ldapexternalgroups-ldapgroup
login-ldapexternalgroups-ldapgroupmemberifgroupmembershipcanbefoundingroupattributes
login-ldapexternalgroups-ldapuser
login-ldapexternalgroups-ldapusergroupifgroupmembershipcanbefoundinuserattributes
login-ldapexternalgroups
login-oauthserversettings-0
login-oauthserversettings
login-openidconnect-0
login-openidconnect
login-pam-pam
login-pam
login-passwordblacklist-password
login-passwordblacklist
login-phpbb-phpbb
login-phpbb
login-remotetikiautologin-warning
login-remotetikiautologin
login-saml2-advancedsettings
login-saml2-attributemapping
login-saml2-groupmapping
```

login-saml2-identityprovidersettings login-saml2-options login-saml2-saml2 login-saml2 login-shibboleth-shibboleth login-shibboleth login-webserver-webserver login-webserver look-customization-customcode look-customization-editing look-customization look-layout-logo look-layout-modulezonevisibility look-layout-sitereportbar look-layout-title look-layout look-miscellaneous-contextmenus look-miscellaneous-favicons look-miscellaneous-responsiveimages look-miscellaneous-separators look-miscellaneous-tabs look-miscellaneous look-pagination look-shadowlayer look-theme look-uieffects-other look-uieffects-standarduieffects look-uieffects-tabuieffects look-uieffects maps-defaults maps-settings maps mautic-credentials mautic-mainsettings mautic messages-activatethefeature messages-settings messages metatags-geometatags metatags-metatags-facebook metatags-metatags-general metatags-metatags-twitter metatags-metatags metatags-robots module-crumbscrumbdescription module-modulezonevisibility module payment-advancedshoppingcart-advancedcarttrackernamessetup payment-advancedshoppingcart-cartsettings payment-advancedshoppingcart-features payment-advancedshoppingcart-productstrackersetup payment-advancedshoppingcart payment-payment-0 payment-payment payment-plugins-plugins payment-plugins payment-shipping performance-database performance-majorslowdown performance-memcache performance-monitor performance-newsletter performance-performance performance-plugins performance-redis

```
performance-sessions
performance-timeandmemorylimits
performance-wiki
polls-polls-activatethefeature
polls-polls-plugins
polls-polls-settings
polls-polls
polls-surveys-1
polls-surveys-activatethefeature
polls-surveys
print-articles
print-otherfeatures
print-pdfsettings
print-wikiprintversion
print
profiles-advanced-repositorystatus
profiles-advanced
rating-advanced
rating-articles
rating-comments
rating-defaultoptions
rating-global configuration
rating-trackers
rating-userinterface
rating-wiki
rating
rss-feeds
rss-generalpreferences
rss-incomingfeeds
rtc-bigbluebutton
rtc-xmpp
score-activatethefeature
score-causescoresolderthanacertainnumberofdaystoexpire
score
search-federatedsearch
search-generalsettings-features
search-generalsettings-filegalleriessearches
search-generalsettings-forumsearches
search-generalsettings-search
search-generalsettings
search-sear chresults-information to display for each result\\
search-searchresults-itemstodisplayinsearchresults
search-searchresults
search-storedsearch
security-api
security-generalsecurity-csrfsecurity
security-generalsecurity-httpheaders
security-generalsecurity-smartyandfeaturessecurity
security-generalsecurity-trackerssecurity
security-generalsecurity-userencryption
security-generalsecurity
security-openpgp-openpgpfunctionalityforpgpmimeencryptedemailmessaging
security-openpgp
security-siteaccess
security-spamprotection-captcha
security-spamprotection
security-tokens
security-webhooks
sefurl-activatethefeature
sefurl-settings
sefurl
semantic-activatethefeature
semantic
share-activatethefeature
share-sitewidefeatures
```

share socialnetworks-bit socialnetworks-general socialnetworks-legacyintegrations-facebook socialnetworks-legacyintegrations-linkedin socialnetworks-legacyintegrations-warning socialnetworks-legacyintegrations socialnetworks-sharethis stats-googleanalytics-0 stats-googleanalytics stats-piwikanalytics-0 stats-piwikanalytics stats-tikistatistics-0 stats-tikistatistics textarea-generalsettings-defaultsize textarea-generalsettings-externallinksandimages textarea-generalsettings-features textarea-generalsettings-markdown textarea-generalsettings-miscellaneous textarea-generalsettings-plugins textarea-generalsettings-typography textarea-generalsettings-wikisyntax textarea-generalsettings textarea-plugins-editpluginicons textarea-plugins-filter textarea-plugins-pluginpreferences textarea-plugins-plugins textarea-plugins trackers-plugins-0 trackers-plugins trackers-settings-activatethefeature trackers-settings-fieldsettings trackers-settings-linkedwikipages trackers-settings-trackerattachmentpreferences trackers-settings-trackerforcefillfeature trackers-settings-trackersettings trackers-settings trackers-systemtrackers trackers-systemtrackers user-messagingandnotifications-messages user-messaging and notifications-user notifications user-messagingandnotifications user-userfeatures-useraccountfeatures user-userfeatures user-userfiles-activatethefeature user-userfiles-settings user-userfiles user-userinfoandpicture-profilepicture user-userinfoandpicture-userinformationdisplay user-userinfoandpicture user-usersettings-adminuserpreferences user-usersettings-defaultuserpreferences user-usersettings video-kaltura-activatethefeature video-kaltura-enablerelatedtrackerfieldtypes video-kaltura-kalturadynamicplayer video-kaltura-kalturapartnersettings video-kaltura-kalturatikiconfig video-kaltura-legacysupport video-kaltura-plugintoembedinpages video-kaltura webservices-activatethefeature webservices-options webservices wiki-features-attachments

wiki-features-comments wiki-features-generalfeatures wiki-features-namespaces wiki-features-redirectandsimilar wiki-features-structures wiki-features-wikiwatch wiki-features-wikiwordsfeatures wiki-features wiki-flaggedrevision-0 wiki-flaggedrevision wiki-generalpreferences-activatethefeature wiki-generalpreferences-automatictableofcontents wiki-generalpreferences-editing wiki-generalpreferences-pagedisplay wiki-generalpreferences-pagename wiki-generalpreferences-plugins wiki-generalpreferences wiki-pagelistings-configuration wiki-pagelistings-options wiki-pagelistings workspace-areas-activatethefeature workspace-areas workspace-workspaces-activatethefeature workspace-workspaces-advanced

Since Tiki 16 Tiki integrate default parameters that are used by Facebook when fetching a page if they are missing or if you prefer to use your own for the entiere Tiki.

## **Activate Facebook integration**

workspace-workspaces-dependencies

workspace-workspaces wysiwyg-activatethefeature wysiwyg-legacyckeditorwysiwyg wysiwyg-markdowntoastuiwysiwyg

wysiwyg-relatedfeatures wysiwyg-wysiwygeditorfeatures

wysiwyg

Note: It is possible to have your post (forum, blog, article, etc) posted to Twitter using an external social media automation solution. Those external services are very popular and use Tiki RSS feed to fetch and publish content on your behalf.

Consumer Key and Consumer Secret are used for integrate your Tiki and Facebook using a Facebook application.

## **Setting up Facebook integration**

First, you need to register a new application with Facebook. This can be done via the Developers tool. Later on, you can edit the Application via Application settings in your Facebook profile.

### Step 0

On the Developer page click on Set Up New Application and enter a name for your Application, sell your soul (agree to the terms) and click on **Create Application**. After a successful captcha check, you can proceed with step 1.

You may need to login in Facebook to accept the validation process in Facebook (to allow the developer application use your account details in Facebook, etc).

## Step 1

The name of your application is already set, so you don't need to enter a new one. Feel free to upload a logo and icon for your app. As I give support via e-Mail, I entered my email address for the users support.

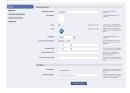

#### Step 2

Enter the site URL and the Site Domain. My test server is at test.ott-consult.de and tiki is at the URL for my test server is at <a href="http://test.ott-consult.de/trunk">http://test.ott-consult.de/trunk</a>. The Site URL therefore is

http://test.ott-consult.de/trunk/tiki-socialnetworks.php?request\_facebook.

Edit octestserver Back to My Applications

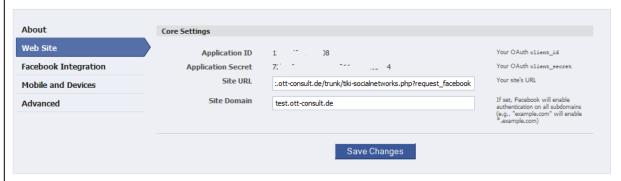

Step 3

In this step, you don't to change anything since the **Post-Authorize Callback URL** field has been removed by Facebook.

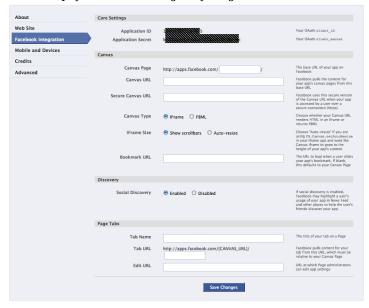

Step 4

Here, you choose the way your application authorizes with Facebook. As it is set by default, just check that **HTML5/mobile web** for your **Application type** is selected.

Fig Edit octestserver Back to My Applications

| About                | Core Settings       |                    |                                                                                                   |
|----------------------|---------------------|--------------------|---------------------------------------------------------------------------------------------------|
| Web Site             | Application ID      | 1 8                | Your OAuth client_id                                                                              |
| Facebook Integration | Application Secret  | 7. 4               | Your OAuth client_secret                                                                          |
| Mobile and Devices   | Application Type    | HTML5 / mobile web | Native applications use a different<br>authentication mechanism via the<br>iPhone or Android SDKs |
| Advanced             |                     |                    | IFIGURE OF ATIGIOG SENS                                                                           |
|                      | Apple iOS           |                    |                                                                                                   |
|                      | iTunes App Store ID |                    | Facebook uses this ID to link to your app in the iTunes App Store (e.g., 284882215). Read More.   |
|                      |                     | Save Changes       |                                                                                                   |

Step 5

Start Using Facebook Credits, this financial/billing integration mostly not needed for Tikiwiki, leave it that way.

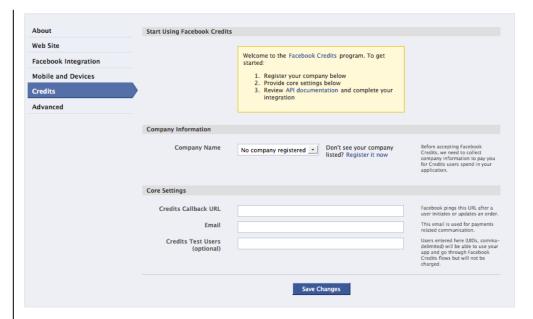

#### Step 6

On this last step, you can give the Facebook **Deauthorize Callback** which will be called, when a user disallows your application on Facebook. Don't choose sandbox mode here.

Usually, your web server has a static IP address. By putting it on the **server whitelist**, you can add a bit of security, as only requests from that IP will be processed. If you run a server farm with multiple servers, add all IP addresses.

You can also uncheck all the "deprecated" setting, it won't hurt.

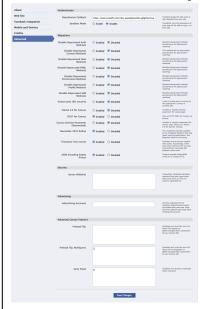

Now you created the application at Facebook and you can enter the data on your tiki server. Go to Admin->Social networks and enter the data from Facebook.

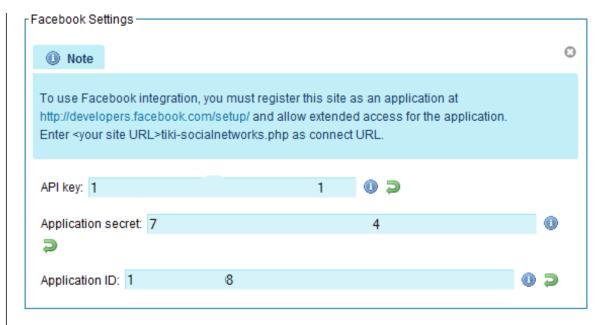

#### User authorization

Users need the tiki\_p\_social\_network permission in order to use social networks. To login via facebook, the Anonymous group will need this permission.

Before being able to use the Facebook integration, users must authorize the TikiWiki site by requesting an oauth token. This can be done via the **Social networks** tab on My Tiki.

Note: As i (Bernard) authorize it i encounter an error from Facebook servers: "message": "Invalid redirect\_uri: Given URL is not allowed by the Application configuration.". I had to logout/login for Facebook to accept the authorization. It is possible also that you have to wait more than 15mn for the Facebook server to use the setting you just entered.